# GUIA RAPIDA MODO ROS

Por *Juan Manuel* EA5HIZ

Normalmente el diseño de un nuevo sistema de comunicación digital por radio, los conocidos Digimodes, requieren del trabajo en equipo de varias personas.

En el caso de ROS es el fruto del esfuerzo e imaginación de una sola persona, EA5HVK, José Alberto, que ha creado y desarrollado en su totalidad el sistema ROS.

Este sistema digital de comunicaciones vía radio utiliza *única y exclusivamente la radio*, a diferencia de otros sistemas que necesitan de internet o GPS para sincronizar. ROS se sincroniza solo mediante las ondas de radio.

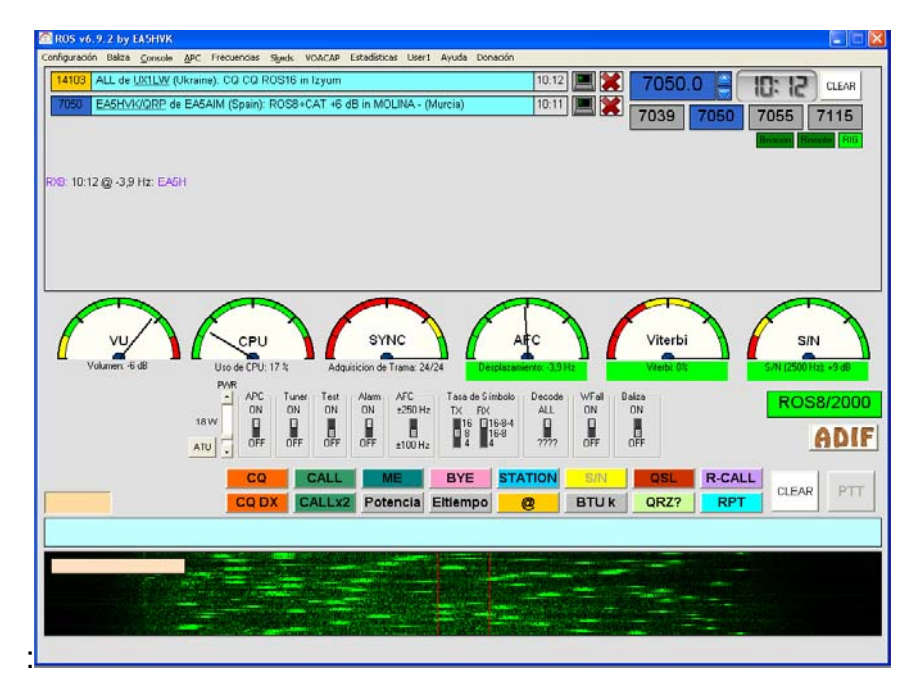

### **CONFIGURACION**

En la pestaña *Configuración* tenemos primero que rellenar nuestros datos en *Operador*. En *indicativo* nuestro indicativo oficial, en *Nombre* el nombre que queramos que salga en nuestros QSO's, no es necesario poner el nombre completo.

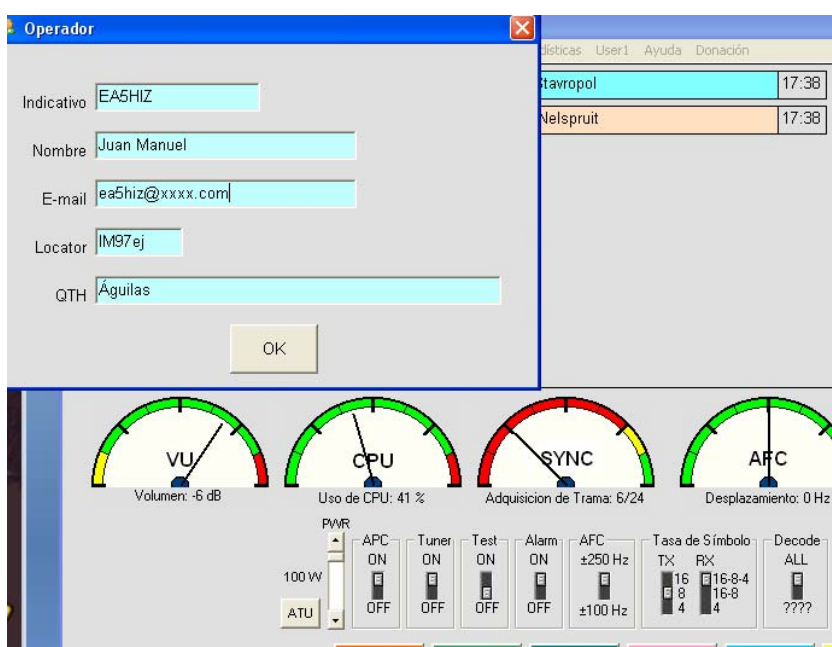

En *E-mail*, ponemos nuestro correo electrónico. Esto nos será luego de ayuda cuando operemos en modo Baliza o cuando deseemos una confirmación directa mediante correo electrónico de cualquier QSO, con solo pulsar el macro @ saldrá nuestro e-mail en antena y el corresponsal nos remitirá automáticamente un correo de confirmación.

*El locator* y el *QTH* no tienen mayor explicación.

En el apartado *MACROS***,** podemos editarlas a nuestro gusto aunque por defecto ya vienen bastante bien configuradas. Tenemos tres macros para poner lo que queramos en ellas editando también el título de la misma. Es una herramienta muy útil que nos facilita mucho la labor durante nuestros comunicados.

Los apartados @e-mail, e-qsl.cc, HRDLOG.net y HAMLOG.EU los rellenamos en caso de usar algunos de estos sistemas electrónicos para el tráfico de QSL's, así cuando pulsemos el botón ADIF, automáticamente se enviarán las QSL's a los sitios seleccionados.

**EMISORA.** En esta ventana debemos seleccionar el tipo de control que usamos, CAT, kit-SDR, VOX o COM.

En la opción CAT, seleccionamos la marca y el modelo de nuestro equipo. Así como también es aconsejable marcar las casillas *"Lock on star-up*", que nos bloquea el mando de frecuencia del equipo, para evitar posibles desplazamientos en la frecuencia por error humano, y *Protección por ROE*, que también nos protege en caso de una ROE superior a 3:1, cortando la transmisión inmediatamente.

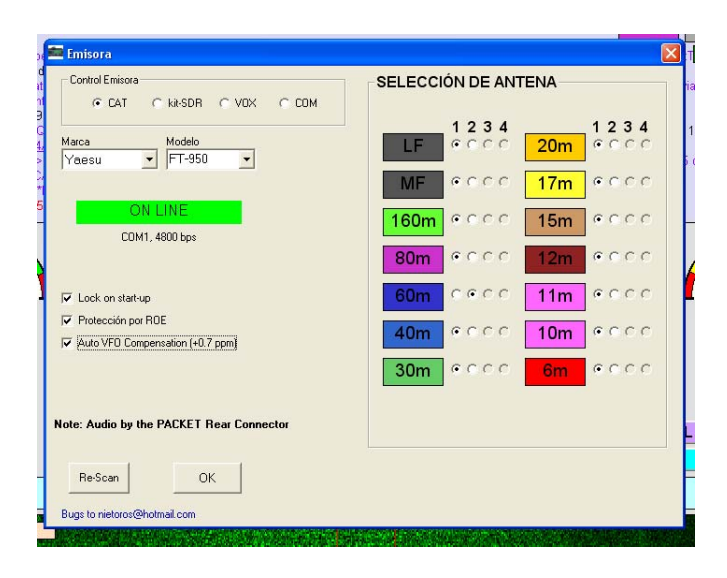

La casilla *Auto VFO Compensation*, es recomendable marcarla, ya que corrige automáticamente las posibles desviaciones de frecuencia de nuestra emisora debido a los años o debido simplemente a que está desplazada. En el caso de la foto esta desviación es de +0.7 ppp (partes por millón). Hasta un valor de +-1 puede considerarse normal. Debido al ajuste que realiza en la emisora, es posible que en nuestro dial veamos 14.103.01, ó 14.102.99 algo normal que no debe preocuparnos, ya que como se ha dicho se trata del ajuste automático del desplazamiento de frecuencia de nuestro VFO. En emisoras antiguas, como la TS-950 de Kenwood, es facil encontrarse con un error de frecuencia hasta de 400Hz en 20 metros, que es compensado automáticamente por el programa.

Si nuestro equipo tiene varias salidas de antena, podemos seleccionarlas en *SELECCIÓN DE ANTENA*, de forma que cuando cambiemos de frecuencia, el programa cambia automáticamente la antena para usar la adecuada.

### **TARJETA DE SONIDO.**

Este es uno, si no el que mas importancia tiene, de los apartados de configuración de nuestro sistema. Si no lo configuramos correctamente, ni con este ni con ningún otro programa de emisión digital, funcionará de forma satisfactoria. **DEBEMOS DESACTIVAR CUALQUIER TIPO DE PROGRAMA ECUALIZADOR O MANAGER DE SONIDO QUE TENGAMOS ACTIVADO EN NUESTRO PC. DE IGUAL FORMA, EN NUESTRA EMISORA TAMBIÉN HAY QUE DESCONECTAR CUALQUIER TIPO DE COMPRESOR DE AUDIO O SIMILARES Y DESHABILITAR TODOS LOS FILTROS DSP Y NO DSP DE LA EMISORA**.

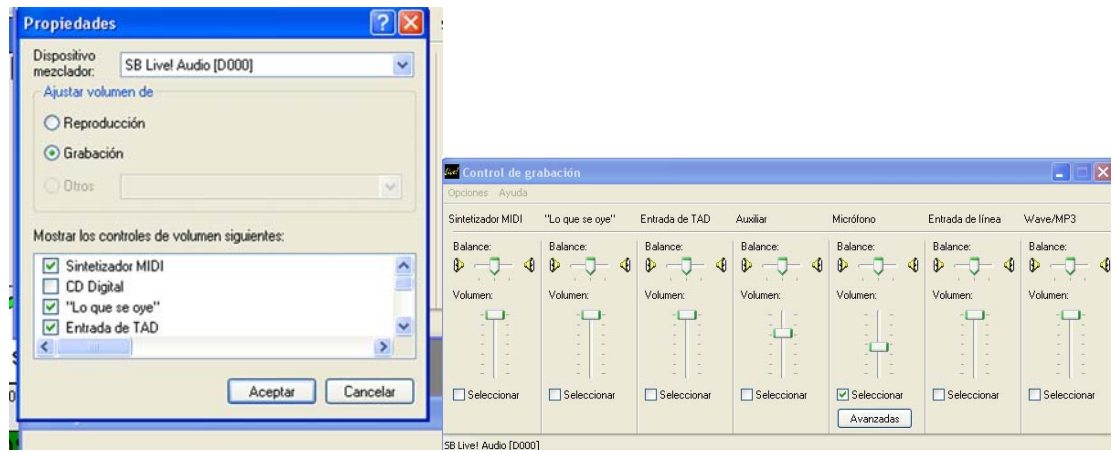

Debemos seleccionar la tarjeta de sonido de nuestro PC y ajustar los valores de entrada y salida. Dependiendo de si hemos conectado el interface a la entrada de **MIC**. o a la **Entrada de línea**. Si podemos elegir, es preferible usar la **Entrada de Linea**.

Para ajustar el valor de entrada usaremos el potenciómetro deslizante de nuestra tarjeta de sonido, para que la aguja del reloj VU, se quede rozando el rojo, pero se mantenga el mayor tiempo posible dentro del verde, cercano al rojo.

La aguja del VU y la catarata deben quedar mas o menos así:

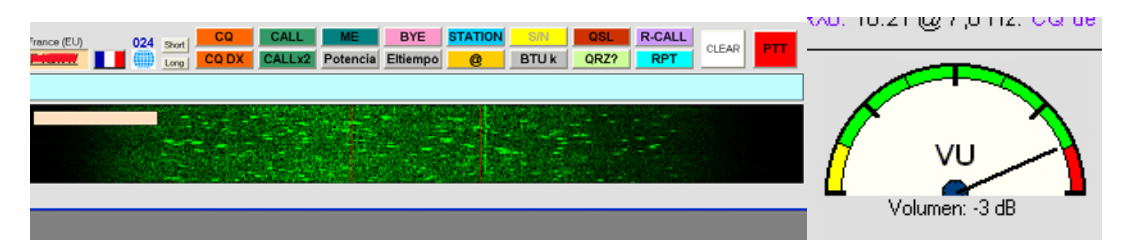

Si nos quedase así, tenemos algún filtro puesto en nuestro TX

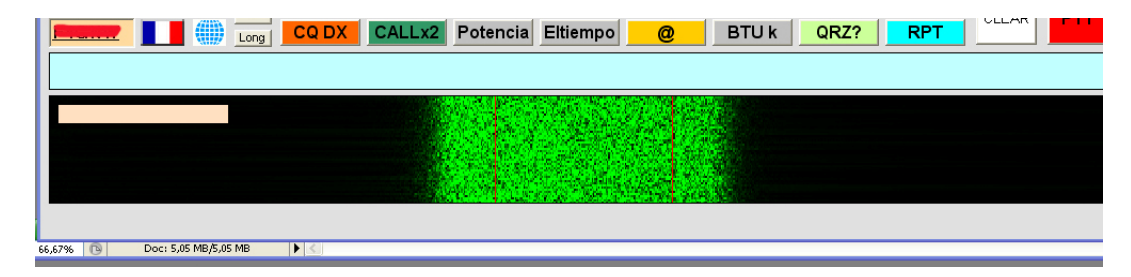

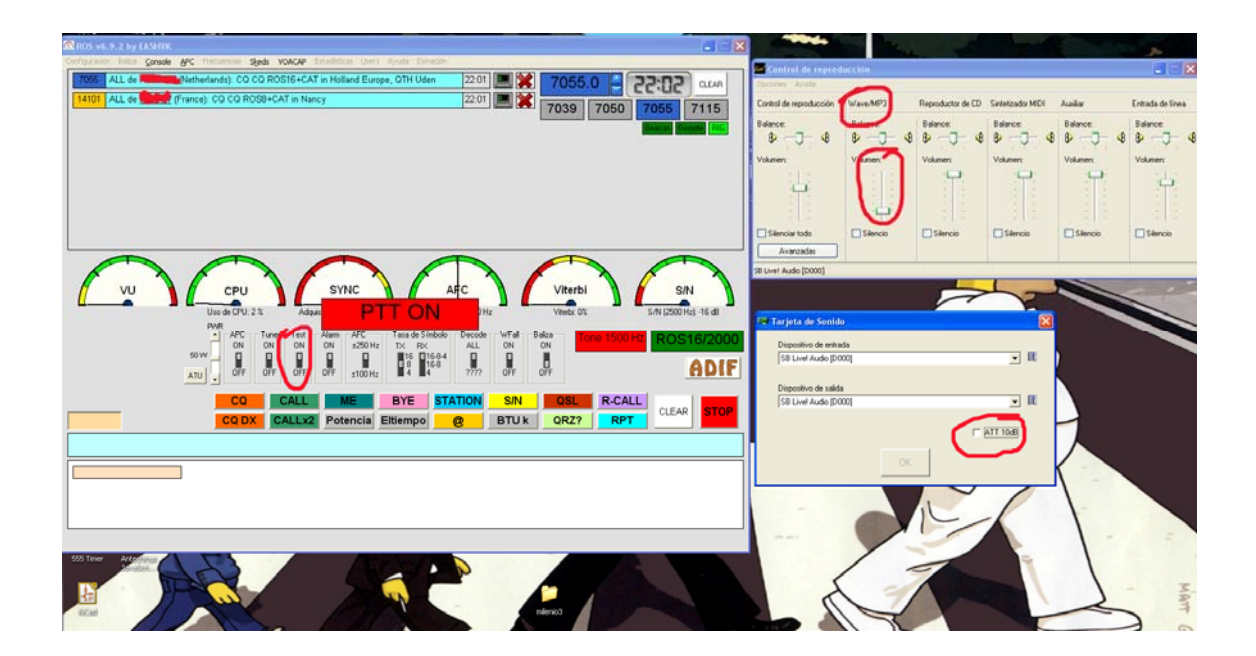

El ajuste de salida lo hacemos del siguiente modo:

Seleccionamos en los controles de nuestra tarjeta de sonido, la opción reproducción y normalmente será la pestaña Wave/MP3 la que deberemos manejar para proceder al ajuste.

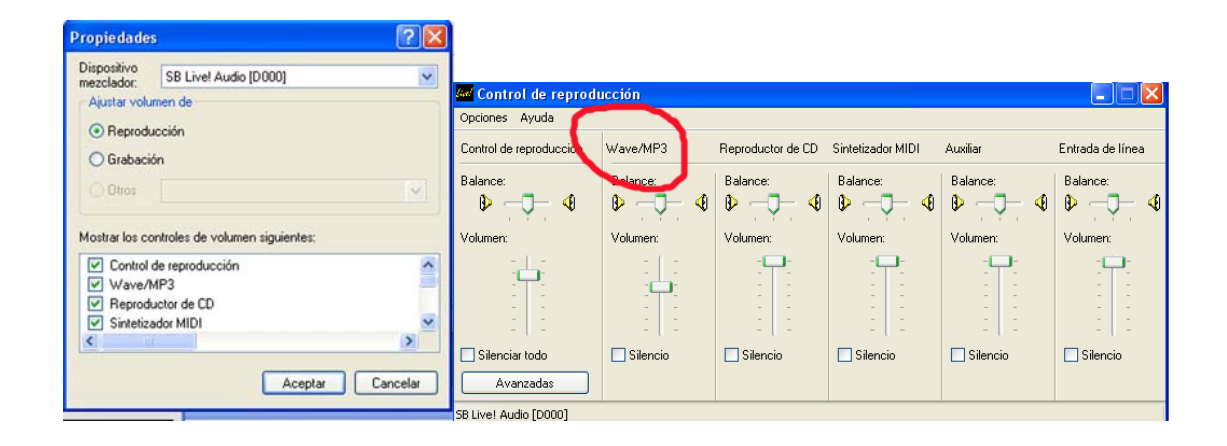

En nuestro TX procedemos a poner una potencia de emisión que nos permita una buena lectura en su display, por ejemplo 50W, (podemos usar cualquier otra que nos permita una buena lectura en el display), si ya hemos configurado la emisora con anterioridad, podemos poner directamente la potencia actuando sobre el botón desplazable PWR. Ahora accionamos el conmutador **TEST** que lo que hace es generar un tono de prueba. Inmediatamente la emisora cambia a modo emisión, mediante el potenciómetro deslizante de nuestra tarjeta de sonido, ajustamos el nivel hasta que veamos en nuestra emisora, que la potencia que entrega es de 50W o un pelín menos, para evitar la saturación. En caso necesario, en el menú Tarjeta de sonido disponemos de un atenuador adicional de 10 dB que podemos marcar para ayudarnos en el ajuste.

Una vez hecho esto, desactivamos el conmutador TEST, y ya tenemos los niveles perfectamente ajustados. **Alarma/Sonidos**. Nos sirve para que el PC nos avise mediante un aviso sonoro de una recepción, cuando tenemos el ROS en segundo plano porque estamos usando el navegador, u otro programa y no estamos pendientes de el.

**GPS**. Si estamos en móvil o portátil, podemos conectar un GPS que nos dará las coordenadas y el programa calculará nuestro *Locator* para usarlo en los QSO's. En Windows64 podemos tener problemas con los direvers USB, a menos que instalemos los drivers de 32 bits.

## **DESCRIPCION DEL CLUSTER Y RELOJES**

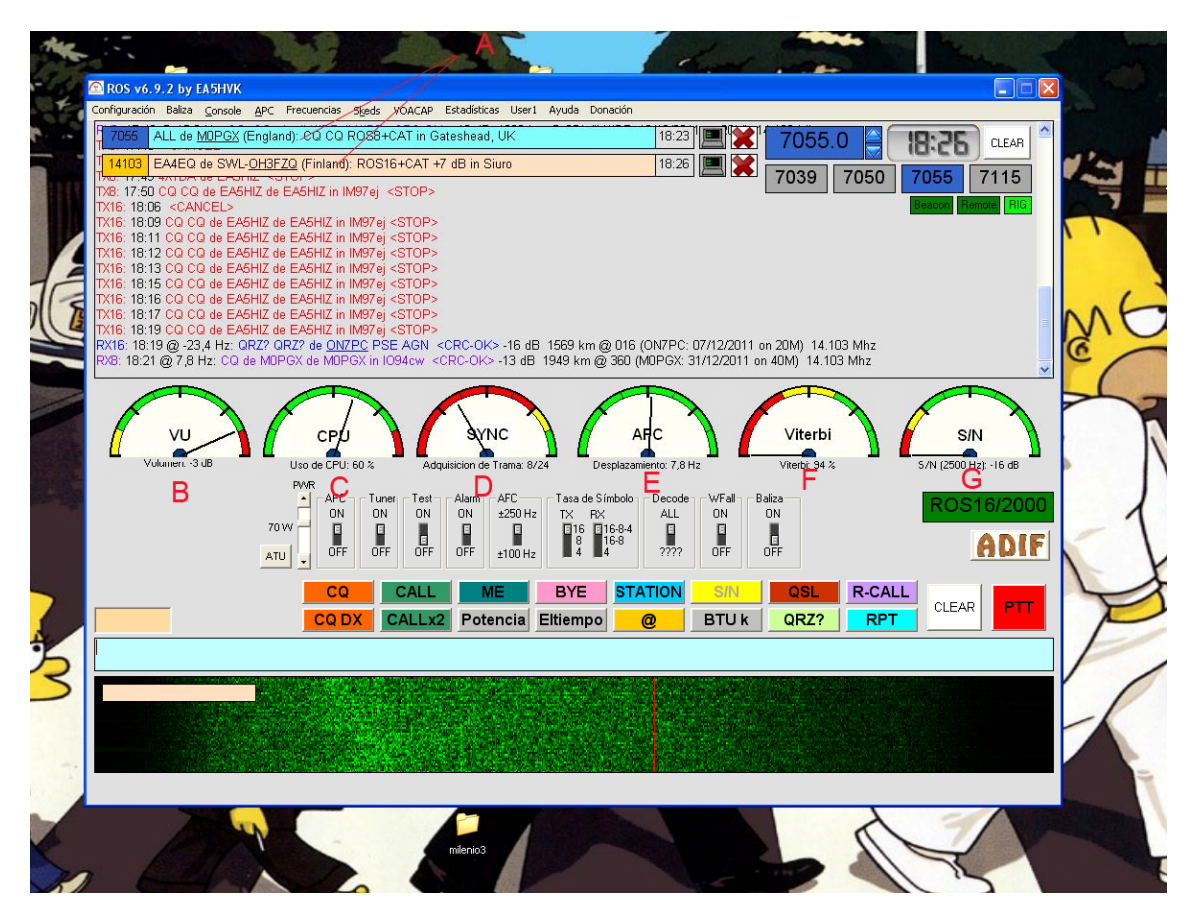

**A**.- Aquí tenemos las llamadas que se van efectuando en todo el mundo y que llegan a través de internet, es un cluster pero solo de las dos últimas llamadas. Si no disponemos de conexión a internet, lógicamente no saldrá ningún aviso.

**B**.- Es el reloj VU, indica el nivel de señal que entra vía radio en nuestra tarjeta de sonido. Cuando se procede al ajuste de la misma, se debe procurar que el nivel de señal quede como máximo rozando el rojo, tal y como figura en la imagen.

**C**.- Indica el consumo actual de la CPU de nuestro ordenador en todos los procesos que tiene activos.

**D**.- Indicador de sincronismo.

**E**.- AFC, desplazamiento de frecuencia con respecto a la nominal de la trasmisión.

 **F**.- Viterbi, indica la calidad de la señal a la hora de poder decodificarse, parecido a los decodificadores de TDT.

**G**.- S/N, pues eso, la relación señal/ruido de nuestra recepción. Se usa cuando se transmite en un QSO pulsando el macro S/N, para ajustar la potencia de emisión de modo totalmente automático, si se tiene accionado el botón APC.

#### **LOS CONMUTADORES**

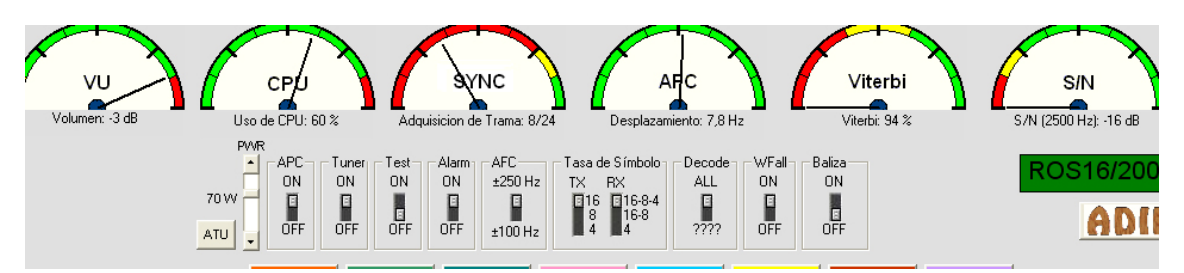

**ATU** Si lo pulsamos hacemos un test de nuestro acoplador automático para su ajuste a la frecuencia usada. (Es lo mismo que si lo hiciésemos directamente en nuestro TX, pero con la comodidad de hacerlo a través de CAT y con una simple pulsación de ratón.)

**APC**: Esta es una de las más sorprendentes características de este programa. **Normalmente en posición ON**. Al estar activado, el programa y en función de los reportes de recepción ajusta la potencia de nuestro equipo a su mejor valor en ese momento. Durante un QSO veremos como la potencia emitida sube o baja automáticamente según las necesidades. La calidad del enlace, así como el limitador de potencia, se puede configurar en el menú APC que tenemos en la parte superior del programa..

**TUNER**: Activa o desactiva el acoplador automático.

**TEST**: Como hemos visto en el apartado de ajuste de la tarjeta de sonido, emite una nota pura de 1.500 Hz, y pone nuestro TX en modo emisión.

**ALARM**: Si lo tenemos activado, nos avisa mediante un sonido de una recepción en ROS.

**AFC**: Ajusta el margen de desviación de la frecuencia central que pueda tener nuestro corresponsal, normalmente se coloca en posición 100 Hz.

**TASA DE SIMBOLO**: Nos permite el ajuste del número de baudios emitidos o recibidos. En recepción, lo normal es tenerlo en la posición RX- 16-8-4. **Si debido a que nuestro pc no es demasiado potente, podemos ponerlo en posición 16-8** ó bien en 4. Para transmisión, debemos elegir nosotros la tasa de baudios a usar. De más rápida a más lenta 16, 8 y 4, según las condiciones podemos usar una u otra, siendo la de 4 baudios la más robusta y que consigue QSO's con unos niveles de –dB increíbles.

**DECODE**: Cuando estamos en un QSO automáticamente se coloca en la posición inferior y en el lugar de las interrogaciones aparece el indicativo de nuestro corresponsal. Si hay varios comunicados usando la misma frecuencia, nosotros **solo decodificaremos a nuestro corresponsal**. En posición ALL, decodificamos el primer mensaje en entrar. Esto permite efectuar varios QSO's simultáneos usando la misma frecuencia pero solo decodificaremos a nuestro corresponsal.